## AL OKA

## Neuro Quick Reference Guide

- **Step 1: Plug in Probe in open port on front of system console**
	- Burr Hole
	- Cranial

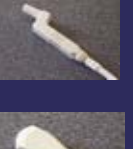

• Spine

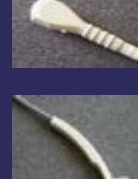

- **Step 2: Turn on Power (top left hand corner)**
- **Step 3: Select Preset (top right hand corner)**
- **Step 4: Choose Preset located on touch screen display**
	- Burr Hole
	- Cranial
	- Spine
- **Step 5: Start Scanning**

## **ALOKA**

## Neuro Quick Reference Guide

Copyright © ALOKA CO., LTD.

1